# **Arvados - Bug #17098**

# **Collection "restore from previous version" button**

11/09/2020 04:01 PM - Peter Amstutz

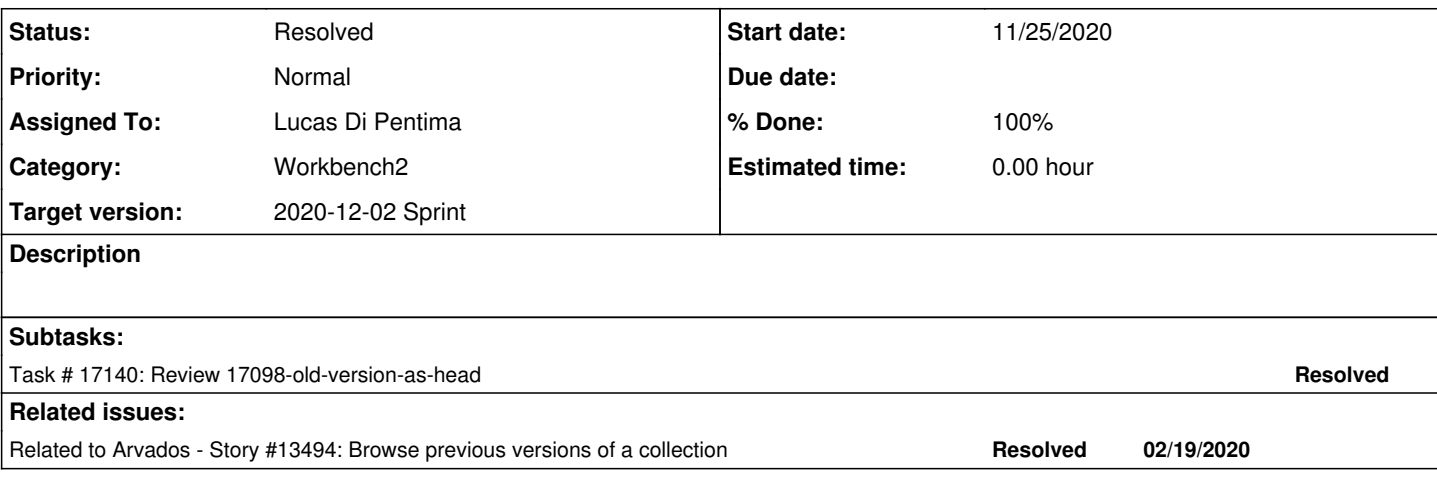

## **Associated revisions**

## **Revision ebaede5a - 12/02/2020 01:37 PM - Lucas Di Pentima**

Merge branch '17098-old-version-as-head' Closes #17098

Arvados-DCO-1.1-Signed-off-by: Lucas Di Pentima <ucas@di-pentima.com.ar>

### **History**

# **#1 - 11/09/2020 04:01 PM - Peter Amstutz**

*- Status changed from New to In Progress*

### **#2 - 11/12/2020 04:46 PM - Lucas Di Pentima**

*- Related to Story #13494: Browse previous versions of a collection added*

### **#3 - 11/12/2020 04:55 PM - Lucas Di Pentima**

*- Target version set to 2020-11-18*

*- Assigned To set to Lucas Di Pentima*

# **#4 - 11/18/2020 04:29 PM - Lucas Di Pentima**

*- Target version changed from 2020-11-18 to 2020-12-02 Sprint*

## **#5 - 11/24/2020 09:25 PM - Lucas Di Pentima**

As commented on <https://dev.arvados.org/issues/13494#note-59>, We'll be avoiding offering the "add to favorites" action on past versions as it isn't supported by the API server.

# **#6 - 11/25/2020 04:30 PM - Lucas Di Pentima**

Updates at [arvados-workbench2|673bf2ac](https://dev.arvados.org/projects/arvados/repository/arvados-workbench2/revisions/673bf2ac4b09da2d868fdb99123d72f23d2f88cf) - branch 17098-old-version-as-head Test run: <https://ci.arvados.org/view/Developer/job/developer-tests-workbench2/193/>

- Refactored a function that is used to decide which kind of context menu to show. Its was being called differently from several places, sometimes returning inconsistent values.
- Added 'Recover version' action for old collection versions.
- Avoid offering the 'Add to favorites' action on old collection versions.
- Updated tests.

# **#7 - 11/25/2020 07:54 PM - Lucas Di Pentima**

Updates at [arvados-workbench2|adc0008e](https://dev.arvados.org/projects/arvados/repository/arvados-workbench2/revisions/adc0008ee9319b6201a6d7bac5bc76757d59c0b8) Test run: <https://ci.arvados.org/view/Developer/job/developer-tests-workbench2/196/>

- Merged latest master
- Adjusted latest's master code on the refactored function.

#### **#8 - 11/30/2020 06:32 PM - Peter Amstutz**

How hard would it be to add a confirmation dialog? Someone might select the action not knowing what it does. The confirmation dialog could also explain that this command makes it the new "head" version, but if they want a copy to work on without modifying "head", they should use "make a copy".

#### **#9 - 11/30/2020 06:51 PM - Peter Amstutz**

Also, I don't want to get sidetracked on this, but the menu item ordering is odd.

I know that Danny changed it so the menu items are sorted alphabetically. This isn't optimal but at least it is consistent. However, the actions on the "current" version "Advanced"..."Share" sorted and then starts over with "Add to favorites"..."View details".

The whole thing should be sorted together.

Although, a better way to do this would be to create a master ordered list of actions (with similar actions grouped together intentionally) and adjust the ordering the items in each specific action menu from the position in the master list. Then we would get both consistent ordering and the ability to manually specify ordering to reflect categories or frequency of use.

#### **#10 - 11/30/2020 11:14 PM - Lucas Di Pentima**

Peter Amstutz wrote:

How hard would it be to add a confirmation dialog? Someone might select the action not knowing what it does. The confirmation dialog could also explain that this command makes it the new "head" version, but if they want a copy to work on without modifying "head", they should use "make a copy".

Confirmation dialog added at [arvados-workbench2|b115fc74](https://dev.arvados.org/projects/arvados/repository/arvados-workbench2/revisions/b115fc744de44c3b4493de9ca3f80fe7ca326d0d) Test run: <https://ci.arvados.org/view/Developer/job/developer-tests-workbench2/198/>

#### **#11 - 12/01/2020 01:31 PM - Lucas Di Pentima**

Peter Amstutz wrote:

Also, I don't want to get sidetracked on this, but the menu item ordering is odd.

I know that Danny changed it so the menu items are sorted alphabetically. This isn't optimal but at least it is consistent. However, the actions on the "current" version "Advanced"..."Share" sorted and then starts over with "Add to favorites"..."View details".

The whole thing should be sorted together.

Although, a better way to do this would be to create a master ordered list of actions (with similar actions grouped together intentionally) and adjust the ordering the items in each specific action menu from the position in the master list. Then we would get both consistent ordering and the ability to manually specify ordering to reflect categories or frequency of use.

I've checked the code that does the sorting and it's correct in the sense that the sorting is done by action's names. Usually action's names are the same as the text being displayed on the context menu, but sometimes (on "toggle" type actions) the displayed text changes (example: Add/Remove to/from favorites) so in those cases the action's name is usually "ToggleActionType" and gets ordered by that.

#### **#12 - 12/01/2020 09:05 PM - Peter Amstutz**

Lucas Di Pentima wrote:

#### Peter Amstutz wrote:

How hard would it be to add a confirmation dialog? Someone might select the action not knowing what it does. The confirmation dialog could also explain that this command makes it the new "head" version, but if they want a copy to work on without modifying "head", they should use "make a copy".

Confirmation dialog added at [arvados-workbench2|b115fc74](https://dev.arvados.org/projects/arvados/repository/arvados-workbench2/revisions/b115fc744de44c3b4493de9ca3f80fe7ca326d0d) Test run: <https://ci.arvados.org/view/Developer/job/developer-tests-workbench2/198/>

- 1. I prefer the word "Restore" (which means to put something back) instead of "Recover" (which means to get something that was lost). So the menu item would be "Restore version".
- 2. Change the dialog text a little bit:
- "This will copy the content of the selected version to the head. To make a new collection with the content of the selected version, use 'Make a copy' instead."

#### **#13 - 12/01/2020 09:28 PM - Lucas Di Pentima**

Updates at [arvados-workbench2|936570fa](https://dev.arvados.org/projects/arvados/repository/arvados-workbench2/revisions/936570facff4156f83d1b0fcbb0bedd1126efc03) Test run: <https://ci.arvados.org/view/Developer/job/developer-tests-workbench2/199/>

- Renamed "recover version" to "restore version".
- Changed the dialog's text.
- Updated the integration test.

# **#14 - 12/01/2020 10:08 PM - Peter Amstutz**

Lucas Di Pentima wrote:

Updates at <u>[arvados-workbench2|936570fa](https://dev.arvados.org/projects/arvados/repository/arvados-workbench2/revisions/936570facff4156f83d1b0fcbb0bedd1126efc03)</u>

Test run: <https://ci.arvados.org/view/Developer/job/developer-tests-workbench2/199/>

- Renamed "recover version" to "restore version".
- Changed the dialog's text.
- Updated the integration test.

Seem to be having a tough run of failing tests on jenkins, but otherwise this LGTM.

## **#15 - 12/02/2020 01:36 PM - Lucas Di Pentima**

Successful test re-run: <https://ci.arvados.org/view/Developer/job/developer-tests-workbench2/205/>

Merging, thanks!

# **#16 - 12/02/2020 01:46 PM - Anonymous**

- *% Done changed from 0 to 100*
- *Status changed from In Progress to Resolved*

Applied in changeset [arvados-workbench2|ebaede5aff01400db400a3e69bb3bec2b636db3a](https://dev.arvados.org/projects/arvados/repository/arvados-workbench2/revisions/ebaede5aff01400db400a3e69bb3bec2b636db3a).

# **#17 - 02/18/2021 10:21 PM - Peter Amstutz**

*- Release changed from 31 to 37*